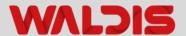

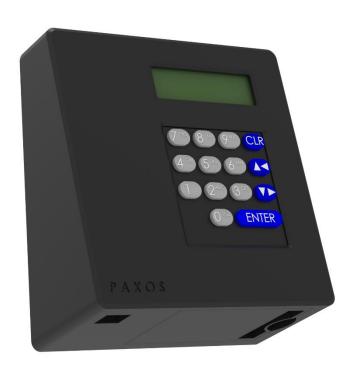

# OPERATING INSTRUCTIONS SAFE LOCK PAXOS ADVANCE

Electronic safe lock for WA safes

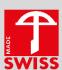

## Many thanks!

Many thanks for choosing Waldis to give you the security you want.

The safe you have decided to purchase is a product tested in compliance with the EN1143-1 standard. A Swiss quality product with security tested by the VdS (German Association of Indemnity Insurers).

Before starting to use your strongbox, please read these instructions thoroughly!

## Your contact in case of questions:

**WALDIS Tresore AG** 

Hofwisenstrasse 20 CH-8153 Rümlang

Telephone: +41 43 211 12 00 Fax: +41 43 211 12 12

Email: info@tresore.ch

## **Table of contents**

| 1. Ov  | erview                                           | 1  |
|--------|--------------------------------------------------|----|
| 1.1.   | Operating controls: WALDIS Eco and Business      | 1  |
| 1.2.   | Description of keys and operating controls       | 2  |
| 2. Sta | arting to use your safe                          | 3  |
| 3. Op  | peration                                         | 5  |
| 3.1.   | Opening the safe                                 | 5  |
| 3.2.   | Locking the safe                                 | 6  |
| 3.3.   | Opening the safe under threat                    | 6  |
| 3.4.   | Reprogramming codes                              | 7  |
| 3.4    | I.1. User code 01 (OCa1) and user code 02 (OCb1) | 7  |
| 3.4    | l.2. Master code 1                               | 8  |
| 3.5.   | Setting the date and time                        | 8  |
| 3.6.   | Replacing the battery                            | 9  |
| 4. Ma  | alfunctions                                      | 10 |
| 4.1.   | Battery                                          | 10 |
| 4.2.   | Tamper block                                     | 10 |
| 5. As  | signment of connections on the I/O box           | 11 |
| 5.1.   | Assignment of terminals on the I/O box           | 11 |
| 5.2.   | Connection data for the I/O box                  | 12 |
| 6 Ba   | sic rules for secure codes.                      | 15 |

## 1. Overview

The Paxos Advance is installed as an optional lock in the WALDIS Eco and WALDIS Business series of models. Thanks to its display, it is easier and clearer to operate than the standard lock. The Paxos Advance also enables you to use various additional functions which are not possible with the standard lock.

## 1.1. Operating controls: WALDIS Eco and Business

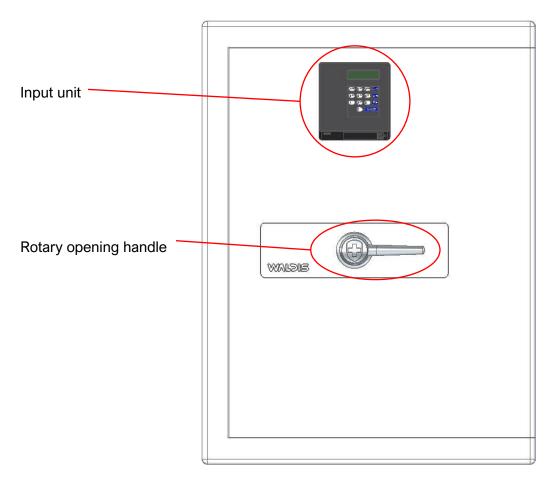

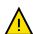

**NOTE:** These operating instructions describe how to handle a safe; in each case, they show a version with the hinge on the right-hand side of the door. If you have a safe with the hinge on the left-hand side of the door, you need to perform all the turning, opening and closing movements in the opposite direction!

## 1.2. Description of keys and operating controls

Pos. 1 = LCD display Menu and input display

Pos. 2 = CLR key Delete inputs

Cancel a function

Return to menu level

Pos. 3 = Arrow key up/left Select the next menu item

Select the next input value

Pos. 4 = Arrow key down/right Select the next menu item

Select the next input value

Pos. 5 = ENTER key Confirm inputs

Call up the user menu from the standard operating

display

Pos. 6 = Numeric keys Input codes and passwords

Pos. 7 = USB port Connection for computer with programming software

Pos. 8 = Battery case

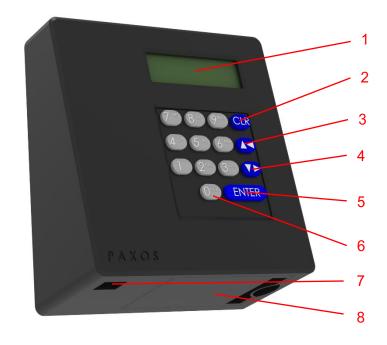

2

## 2. Starting to use your safe

As soon as the safe has been delivered and correctly anchored, you can start operating the lock and using the safe.

To do so, please keep to the following procedure:

- Check that the rotary opening handle is in the 'closed' position. Do this by applying gentle pressure to move the rotary opening handle counterclockwise into the end position.
- Use your finger to release the battery case that is slotted into the input unit from below, and swivel it downwards and outwards.

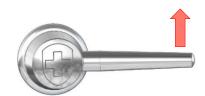

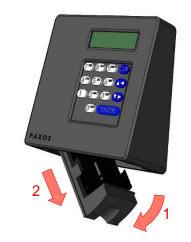

#### Pay attention to the polarity of the batteries!

- 3. The battery holder (B) is inserted in the battery case; release it from the case, and fit six 1.5 V AA alkaline batteries (LR6, E91 or AM3) into it. As an option, you can also insert a rechargeable battery pack (A) from Dorma Kaba; in this case, there is no need for the battery holder.
  - → Operation with rechargeable batteries is only possible with an external power supply.
- Carefully re-insert the battery holder (B) or the rechargeable battery pack (A) into the battery case.

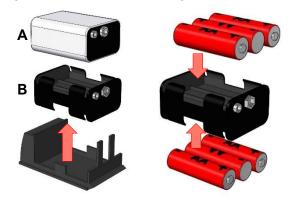

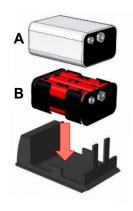

Carefully re-insert the battery case and swivel it upwards into the housing of the input unit until the battery housing clicks into place.

As soon as the input unit is supplied with power, the display shows one of these messages: "Battery case was open, battery inserted" or "Battery case was open, rechargeable battery pack inserted".

- To delete the battery message, you must first press the ENTER key and then enter the master code (MA1) or the battery code (11111111). The lock can then be used again in the normal way.
- 7. Press the ENTER key and the display will show the "Date, time saved" message.
- 8. Press the ENTER key repeatedly, and the display will show the "Open menu" message; confirm this again with the ENTER key.
- 9. The display shows the "Lock code" message to indicate that user code 1 or 2 (11223310 or 11223320) must be entered. If the code was entered correctly, the display shows the "Lock is opening" message, followed by "Lock is open, open the bolt". The rotary opening handle can only be moved clockwise after the second message.
- 10. Open the door (display shows "Released").

11. Programme the new code as per section 3.4.

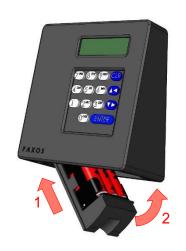

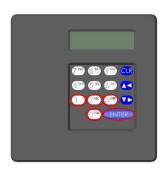

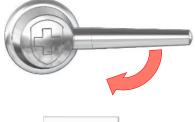

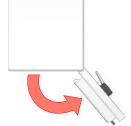

## 3. Operation

## 3.1. Opening the safe

- First, press the rotary opening handle counterclockwise into the "closed" position to make sure that the lock bolt is relieved of pressure.
- 2. Press the ENTER key and the display will show the "Date, time saved" message.
- Press the ENTER key repeatedly, and the display will show the "Open menu" message; confirm this again with the ENTER key.
- 4. The display shows the "Lock code" message to indicate that factory code 1 or 2 (11223310 or 11223320) must be entered. If the code was entered correctly, the display shows the "Lock is opening" message, followed by "Lock is open, open the bolt". The rotary opening handle can only be moved clockwise after the second message.

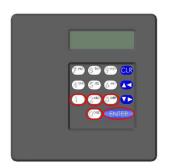

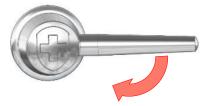

5. Open the door (display shows "Released").

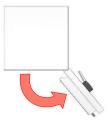

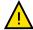

**NOTE:** Every keystroke is acknowledged by an acoustic signal. If the interval between two numeric inputs is more than 25 seconds, the display switches off and you must input the entire code from the beginning again. If you make an incorrect entry, you can delete the entire code with the CLR key and re-enter your code.

## 3.2. Locking the safe

1. Close the door while the rotary opening handle is in the "open" position.

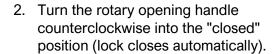

Wait for the "Lock closed!" message on the display.

3. Gently press the rotary opening handle clockwise to check whether the lock – and therefore the safe – are locked.

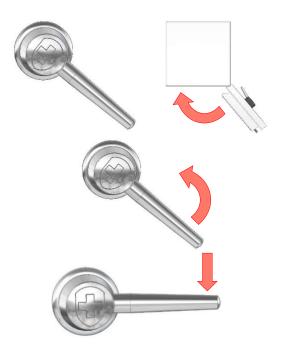

## 3.3. Opening the safe under threat

If the locking system is connected to an alarm installation, a silent alarm (which cannot be heard at your location) can be sent to the alarm centre when the code to open the safe is entered in the normal way. To trigger the threat alarm, the value of the **last two digits** of the opening code must be increased by three. This input sends an alarm and the lock opens (so as not to arouse suspicion).

Make sure that the threat code does not result in a valid opening code!

#### **Explanation:**

| Last digits of the opening code: | Addition:            | Input:   |
|----------------------------------|----------------------|----------|
| XXXXXX96                         | 96 + 3 = 99          | XXXXXX99 |
| XXXXXX97                         | 97 + 3 = 1 <b>00</b> | XXXXXX00 |
| XXXXXX98                         | 98 + 3 = 1 <b>01</b> | XXXXXX01 |
| XXXXXX99                         | 99 + 3 = 1 <b>02</b> | XXXXXX02 |
| XXXXXX00                         | 00 + 3 = 03          | XXXXXX03 |
| XXXXXX05                         | 05 + 3 = 08          | XXXXXX08 |

#### **Examples:**

| Opening code:    | Threat code:     |
|------------------|------------------|
| 192753 <b>39</b> | 192753 <b>42</b> |
| 192753 <b>42</b> | 192753 <b>45</b> |
| 192753 <b>98</b> | 192753 <b>01</b> |

## 3.4. Reprogramming codes

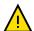

**NOTE:** A new code must always be programmed while the door is open so that the safe is not closed in case of an incorrect input, which would result in an incorrect code being programmed!

If the code has been forgotten or can no longer be reconstructed, an emergency opening of the safe must be performed and it must be repaired or replaced at the owner's expense! The certification lapses in case of a repair.

The Paxos Advance lock contains two user codes and one master code. Up to 95 "employee codes" can be defined in addition. The following factory codes are programmed:

The following codes <u>must</u> be changed: User code 01 (OCa1): 11 22 33 10 User code 02 (OCb1): 11 22 33 20

The following codes <u>can</u> be changed: Master code (MA1): 11 99 88 77 Battery code 00 (BC94): 11 11 11 11

(The lock cannot be opened with this code; it is needed to define the "employee codes" and the time functions.)

The Paxos Advance electronic high-security lock is normally in "Sleep mode" (power-saving mode). The lock is activated with the ENTER key.

### 3.4.1. User code 01 (OCa1) and user code 02 (OCb1)

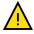

**NOTE:** It is essential to reprogramme the two user codes 1 and 2, because the two factory codes could be known to a third party and the safe could be opened.

#### Procedure:

- 1. Open the door with the current codes.
- 2. Leave the rotary opening handle in the "open" position.
- 3. On the input unit, press the ENTER key; confirm the "Code functions" menu that is shown on the display by pressing the ENTER key again.
- 4. The display shows "Lock 1"; also confirm this with the ENTER key.
- 5. Use any arrow key to select "01 OCa1" / "02 OCb1" and confirm with the ENTER key; the display shows "Change".
- 6. Confirm this with the ENTER key and enter the existing code 1 (OCa1/OCb1) (when you reprogramme for the first time, this is 11-22-33-10 for code 1 and 11-22-33-20 for code 2), and confirm with the ENTER key.
- 7. Then enter the new code (8 digits) and confirm again with the ENTER key.
- 8. Enter the new code again to confirm it, and press the ENTER key to complete the confirmation. The display shows: "Code saved".

- 9. With the door open, move the rotary opening handle counterclockwise into the "closed" position (lock closes automatically).
- 10. Enter the newly programmed code and open the lock again by moving the rotary opening handle clockwise.
- 11. If the test opening works, this guarantees that the new code has been saved and the door can be closed.

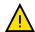

**NOTE:** If errors occur while making the change, the old code remains valid. You must start the programming procedure from the beginning again.

#### 3.4.2. Master code 1

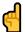

**RECOMMENDATION:** Use the same code for the master code and user code 01 (OCa1), or leave the master code on the factory setting (11998877). The safe cannot be opened with the master code on its own!

#### Procedure:

- 1. Open the door with the current codes.
- 2. Leave the rotary opening handle in the "open" position.
- 3. On the input unit, press the ENTER key; confirm the "Code functions" menu that is shown on the display by pressing the ENTER key again.
- 4. Use any arrow key to select "00 MA1" and confirm with the ENTER key; the display shows "Change".
- 5. Confirm this with the ENTER key and enter the existing lock code (MA1) (when you reprogramme for the first time, this is 11998877), and confirm with the ENTER key.
- 6. Then enter the new code (8 digits) and confirm again with the ENTER key.
- 7. Enter the new code again to confirm it, and press the ENTER key to complete the confirmation. The display shows: "Code saved".

## 3.5. Setting the date and time

- 1. With the door open and the rotary opening handle in the "open" position, press the ENTER key; use any arrow key to select the "Time functions" menu, and confirm with the ENTER key.
- 2. On the display, confirm the "Lock 1" menu with the ENTER key.
- 3. Enter master code MA1 and confirm with the ENTER key.
- 4. The display shows the "Date/time" menu, which you must confirm with the ENTER key.
- 5. Use the numeric keys to enter the date and time, and confirm with the ENTER key. The date and time are then saved.

## 3.6. Replacing the battery

1. Purchase the batteries (6 x 1.5 V AA alkaline batteries: LR6, E91 or AM3).

#### Note the expiration date!

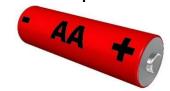

2. Use your finger to release the battery case that is slotted into the input unit from below, and swivel it downwards and outwards.

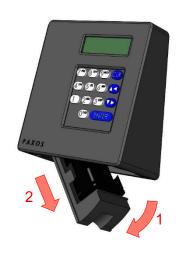

#### Pay attention to the polarity of the batteries!

- 3. The battery holder (B) is inserted in the battery case; release it from the case, and fit six 1.5 V AA alkaline batteries (LR6, E91 or AM3) into it. As an option, you can also insert a rechargeable battery pack (A) from Dorma Kaba; in this case, there is no need for the battery holder.
  - Operation with rechargeable batteries is only possible with an external power supply.

4. Carefully re-insert the battery holder (**B**) or the rechargeable battery pack (**A**) into the battery case.

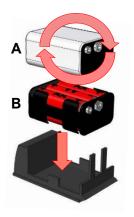

Carefully re-insert the battery case and swivel it upwards into the housing of the input unit until the battery housing clicks into place.

As soon as the input unit is supplied with power, the display shows one of these messages: "Battery case was open, battery inserted" or "Battery case was open, rechargeable battery inserted".

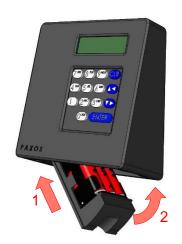

 To delete the battery message, you must first press the ENTER key and then enter the master code (MA1) or the battery code (1111111). The lock can then be used again in the normal way.

## 4. Malfunctions

## 4.1. Battery

If there is insufficient battery voltage, the display shows the "Battery flat" message.

If you observe the warning just mentioned, the battery for the lock must be replaced as quickly as possible (section 3.6.).

The lock can be operated until the battery voltage drops below 6.5 volts.

No codes or settings are deleted when a battery is replaced. You only need to check the date and time, and reset them if necessary (section 3.5.).

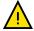

**NOTE:** Do not use rechargeable AA batteries (accumulator batteries) because they do not have enough capacity to ensure fault-free operation!

## 4.2. Tamper block

After 5 invalid code inputs, the keypad is blocked for 6 minutes. The remaining lockout time is shown on the display, and it cannot be bypassed. If the incorrect code is entered again after the lockout time has elapsed, the lockout time of 6 minutes will start again. From the tenth successive incorrect input onwards, the lock will block inputs for 20 minutes. The lockout time ends as soon as the valid code has been entered correctly.

## 5. Assignment of connections on the I/O box

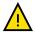

**NOTE:** Installation and connection of the safe to an alarm or security system **must only be performed by trained specialist staff!** 

## 5.1. Assignment of terminals on the I/O box

The I/O box has 8 inputs and 8 outputs, connections for the power supply, and an RS232 interface.

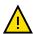

**NOTE:** The I/O box functions are only available when the I/O box is connected to an external power source. In case of a power outage, the batteries in the input unit guarantee the lock functions but not the functions of the I/O box.

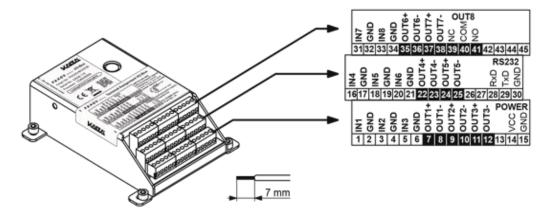

Klemmenbelegung I/O-Box

Assignment of terminals on the I/O box

## 5.2. Connection data for the I/O box

| Terminal             | Description                       | Capacity/comments                                                           |  |
|----------------------|-----------------------------------|-----------------------------------------------------------------------------|--|
| 1 (IN1) / 2 (GND) ** | Input 1                           | 12 24 VDC (min. 5 mA)                                                       |  |
|                      | Standard: remote lockout          | * Connection without tamper monitoring switch (factory                      |  |
| 3 (IN2) / 4 (GND) *  | Input 2                           | configuration):<br>ext. ← I/O box                                           |  |
|                      | Standard: bypass opening delay    | INx                                                                         |  |
| 5 (IN3) / 6 (GND) *  | Input 3                           | GND                                                                         |  |
|                      | Standard: interrupt lockout time  | ** Connection <b>with</b> tamper monitoring switch (factory configuration): |  |
| 16 (IN4) / 17 (GND)  | Input 4                           | ext. I/O box                                                                |  |
| *                    | Standard: external tamper contact | 0.8 k♥ INx                                                                  |  |
| 18 (IN5) / 19 (GND)  | Input 5                           | GND                                                                         |  |
| *                    | Standard: not assigned            |                                                                             |  |
| 20 (IN6) / 21 (GND)  | Input 6                           |                                                                             |  |
| *                    | Standard: not assigned            |                                                                             |  |
| 31 (IN7) / 32 (GND)  | Input 7                           |                                                                             |  |
| *                    | Standard: not assigned            |                                                                             |  |
| 33 (IN8) / 34 (GND)  | Input 8                           |                                                                             |  |
| *                    | Standard: not assigned            |                                                                             |  |

| Terminal                                                | Description                                                                    | Capacity/comments                                   |
|---------------------------------------------------------|--------------------------------------------------------------------------------|-----------------------------------------------------|
| 7 (OUT1+) / 8<br>(OUT1–)                                | Output 1<br>Standard: lock 1 open                                              | Output voltage: 24 VAC                              |
| 9 (OUT2+) / 10<br>(OUT2–)<br>11 (OUT3+) / 12<br>(OUT3–) | Output 2 Standard: all locks and door bolts open Output 3 Standard: resistance | Power load at output:  0.4 A at 25°C  0.3 A at 50°C |
| ,                                                       | monitoring input<br>sabotaged                                                  | OUTx  NO +                                          |
| 22 (OUT4+) / 23<br>(OUT4–)                              | Output 4 Standard: external tamper input                                       | OUTx                                                |
| 24 (OUT5+) / 25<br>(OUT5–)                              | Output 5 Standard: threat alarm impulse                                        |                                                     |
| 35 (OUT6+) / 36<br>(OUT6–)                              | Output 6 Standard: threat alarm with code                                      |                                                     |
| 37 (OUT7+) / 38<br>(OUT7–)                              | Output 7 Standard: battery case open                                           |                                                     |

13

| Terminal                          | Description                                            | Capacity/comments                                                                                                    |
|-----------------------------------|--------------------------------------------------------|----------------------------------------------------------------------------------------------------|
| 39 (NC) / 40 (COM)<br>/ 41 (NO)   | Output 8 Standard: monitoring of external power supply | Output voltage: 24 VAC power load at output:  0.4 A at 25°C  0.3 A at 50°C  ext. I/O box  NC (39)  COM (40)  NO (41) |
| 14 (VDC) / 15<br>(GND)            | External power supply                                  | 12 VDC 24 VDC 700 200 mA ext. I/O box 1224 VDC (14) GND (15)                                                         |
| 28 (RxD) / 29 (TxD)<br>/ 30 (GND) | Serial interface (e.g. for online logging)             | ext. I/O box  RxD (28)  TxD (29)  GND (30)                                                                           |

14

## 6. Basic rules for secure codes

#### What you should avoid:

- Don't use commonplace sequences such as 00000000 or 12345678.
- Do not use your own birthday or any car registration numbers, phone numbers or names (your own name or those of your spouse, children, pets, company, place where you live, etc.).
- Do not use any standard passwords such as "password" or "safe".
- Writing backwards is also too simple.
- Don't use a password that you already use elsewhere.

#### How should a password be structured?

- The password should not have a logical structure.
- Use all the keys, as far as possible (the keypad shows signs of wear over time, revealing the individual numbers used in the code).
- Example of a good password:

| Memorable sentence:              | First letters of each word: | First letters in numbers: |
|----------------------------------|-----------------------------|---------------------------|
| I must eat cheese in Switzerland | ImeciS                      | 463247                    |
| to be or not to be               | tbontb                      | 820682                    |
| My mum is age 42                 | Mmia42                      | 664242                    |

#### Keeping a password secure:

- A password is only secure if it stays secret!
- You should memorise passwords don't write them down.
- Think how the password would still be kept available in case the person who has it is no longer able to disclose it (e.g. if they die). Deposit a sealed envelope with your notary.

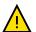

**NOTE:** If the password/code has been forgotten or can no longer be reconstructed, the safe must be drilled open and repaired or replaced at the owner's expense!